# **Axon DTH1620 Themed-Attraction-Verstärker**

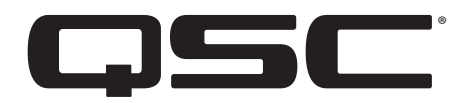

**Benutzerhandbuch** 

### **Modell:** DTH1620

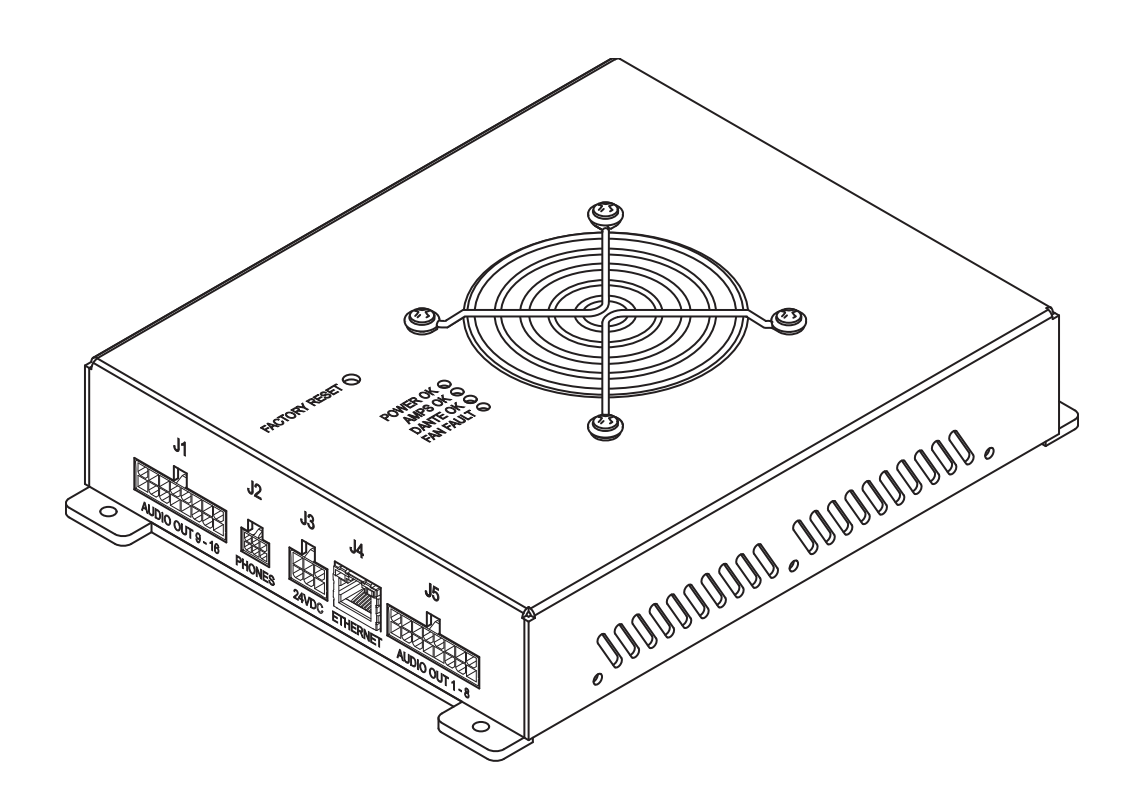

TD-001622-04-A

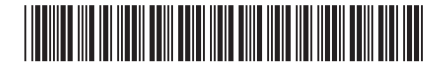

# **ERLÄUTERUNG DER SYMBOLE**

Der Begriff ACHTUNG! kennzeichnet Anweisungen, die die persönliche Sicherheit betreffen. Werden die Anweisungen nicht befolgt, können Körperverletzungen oder tödliche Verletzungen die Folge sein.

Der Begriff VORSICHT! kennzeichnet Anweisungen, die mögliche Geräteschäden betreffen. Werden diese Anweisungen nicht befolgt, können Geräteschäden verursacht werden, die nicht von der Garantie gedeckt sind.

Der Begriff WICHTIG! kennzeichnet Anweisungen oder Informationen, die zur erfolgreichen Durchführung des Verfahrens unerlässlich sind.

Der Begriff HINWEIS verweist auf weitere nützliche Informationen.

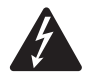

Das aus einem Blitz mit einer Pfeilspitze bestehende Symbol in einem Dreieck soll den Benutzer auf das Vorhandensein nicht isolierter, "gefährlicher" Spannungen innerhalb des Gehäuses aufmerksam machen, die stark genug sein können, um einen elektrischen Schlag zu verursachen.

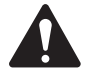

Das Ausrufezeichen in einem Dreieck soll den Benutzer auf das Vorhandensein wichtiger Sicherheits-, Betriebs- und Wartungsanleitungen in diesem Handbuch aufmerksam machen.

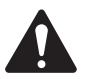

# **WICHTIGE SICHERHEITSHINWEISE**

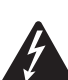

#### WARNUNG! UM DAS RISIKO EINES BRANDES ODER STROMSCHLAGS ZU VERRINGERN, DARF DIESES GERÄT WEDER REGEN NOCH FEUCHTIGKEIT AUSGESETZT WERDEN.

Erhöhte Betriebsumgebungstemperatur: Bei Installation in einer geschlossenen oder mehrteiligen Rack-Baugruppe kann die Betriebsumgebungstemperatur der Rack-Umgebung höher sein als die Raumtemperatur. Es ist darauf zu achten, dass der maximale Betriebstemperaturbereich von -10 °C bis 50 °C nicht überschritten wird. Reduzierte Luftströmung – Das Gerät ist so in ein Rack einzubauen, dass die für den sicheren Gerätebetrieb notwendige Luftströmung nicht beeinträchtigt wird.

- 1. Diese Anleitung sorgfältig durchlesen.
- 2. Diese Anleitung gut aufbewahren.
- 3. Alle Warnhinweise beachten.
- 4. Alle Anweisungen befolgen.
- 5. Dieses Gerät nicht in Wassernähe verwenden.
- 6. Nur mit einem trockenen Tuch reinigen.
- 7. Keine Lüftungsöffnungen blockieren. Zur Installation die Anleitung des Herstellers beachten.
- 8. Nicht in der Nähe von Wärmequellen wie Heizkörpern, Warmluftschiebern, Öfen oder anderen Geräten aufstellen, die Wärme abstrahlen.
- 9. Um das Stromschlagrisiko zu reduzieren, muss das Netzkabel an eine Netzsteckdose mit Schutzerdung angeschlossen werden.
- 10. Die Sicherheitsfunktion des Schutzkontaktsteckers nicht außer Kraft setzen. Ein Stecker mit Verpolschutz verfügt über zwei Stifte, von denen einer breiter ist als der andere (nur für USA/Kanada). Ein Schutzkontaktstecker besitzt zwei Stifte und einen Erdungspol (nur für USA/Kanada). Der breite Stift bzw. der dritte Pol ist zu Ihrer Sicherheit vorgesehen. Wenn der im Lieferumfang enthaltene Stecker nicht in Ihre Steckdose passt, ist diese veraltet und muss von einem Elektriker ersetzt werden.
- 11. Das Netzkabel so verlegen, dass niemand darauf treten und dass es nicht eingeklemmt werden kann. Dies gilt insbesondere für Stecker, Steckdosen und die Stelle, an der das Kabel aus dem Gerät austritt.
- 12. Nur vom Hersteller spezifiziertes Zubehör verwenden.
- 13. Das Netzkabel dieses Geräts während Gewittern, oder wenn es längere Zeit nicht benutzt wird, von der Steckdose abziehen.
- 14. Wartungsarbeiten nur von qualifiziertem Instandhaltungspersonal ausführen lassen. Das Gerät muss immer dann gewartet werden, wenn es auf irgendeine Weise beschädigt wurde, z. B. wenn das Netzkabel oder der Netzstecker beschädigt ist, Flüssigkeiten auf dem Gerät verschüttet wurden oder Gegenstände in das Gerät gefallen sind, das Gerät Regen oder Feuchtigkeit ausgesetzt wurde, es nicht normal funktioniert oder fallen gelassen wurde.
- 15. Der Gerätekoppler bzw. der Netzstecker fungiert als Netzstrom-Trennvorrichtung und muss nach der Installation jederzeit betriebsfähig sein.
- 16. Alle anwendbaren örtlichen Vorschriften beachten.
- 17. In Zweifelsfällen oder bei Fragen zur Installation eines Geräts sollten Sie einen qualifizierten Techniker hinzuziehen.
- 18. Keine Aerosol-Sprays, Reinigungsmittel, Desinfektionsmittel oder Begasungsmittel in der Nähe des Geräts verwenden oder in das Gerät sprühen. Nur mit einem trockenen Tuch reinigen.
- 19. Zum Ausstecken des Geräts nicht am Kabel, sondern am Stecker ziehen.
- 20. Das Gerät weder in Wasser noch andere Flüssigkeiten eintauchen.
- 21. Darauf achten, dass der Lüftungsschlitz staubfrei ist und von keinen Gegenständen abgedeckt wird.

# <span id="page-2-0"></span>**Wartung und Reparaturen**

WARNUNG! Fortschrittliche Technologie, wie zum Beispiel die Verwendung moderner Materialien und leistungsfähiger Elektronik, erfordert speziell angepasste Wartungs- und Reparaturverfahren. Zur Vermeidung von weiteren Schäden am Gerät, von Personenschäden und/oder des Entstehens weiterer Sicherheitsrisiken müssen alle Wartungs- und Reparaturarbeiten am Gerät ausschließlich von QSC-Vertragswerkstätten oder einem autorisierten internationalen QSC-Händler durchgeführt werden. QSC ist nicht verantwortlich für etwaige Verletzungen, Nachteile oder damit zusammenhängende Schäden, die sich aus dem Versäumnis seitens des Kunden, Eigentümers oder Benutzers des Geräts, diese Reparaturen vorzunehmen, ergeben. Im Falle einer Funktionsstörung ist der QSC-Kunden-Support zu verständigen.

### **FCC-Erklärung**

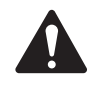

HINWEIS: Dieses Gerät wurde getestet und entspricht den Grenzwerten für ein digitales Gerät der Klasse A oder B gemäß Teil 15 der FCC-Vorschriften, wenn Ferritklemmen an den Ausgangskabeln installiert sind. Um die Emissionsanforderungen der Klasse A oder B zu erfüllen, sind zwei Ferritklemmen 0431176451 an den kundenseitigen Ausgangskabeln erforderlich, die mit J1 und J5 verbunden sind. Die Ferritklemmen sind so nahe wie möglich an den Anschlüssen J1 und J5 zu platzieren.

Diese Grenzwerte sollen einen angemessenen Schutz vor schädlichen Empfangsstörungen bei einer Installation in Wohnbereichen bieten. Dieses Gerät erzeugt und nutzt Hochfrequenzenergie und kann diese ausstrahlen. Wenn es nicht in Übereinstimmung mit der Gebrauchsanleitung installiert und benutzt wird, kann es Störungen der Funkkommunikation verursachen. Es gibt jedoch keine Garantie dafür, dass in einer bestimmten Installation keine Störungen auftreten. Sollte dieses Gerät den Radio- und Fernsehempfang stören, was sich durch Ein- und Ausschalten des Geräts nachprüfen lässt, müssen die Störungen durch eine oder mehrere der folgenden Maßnahmen behoben werden:

- durch eine andere Ausrichtung oder Aufstellung der Empfangsantenne;
- durch die Vergrößerung des Abstands zwischen Gerät und Empfänger;
- durch das Anschließen des Geräts an eine Steckdose eines anderen Stromkreises als dem, an dem der Empfänger angeschlossen ist;
- durch Rücksprache mit dem Händler oder einem erfahrenen Radio-/Fernsehtechniker, um sich beraten zu lassen.

### **Umgebungsdaten**

Lebensdauer 10 Jahre / Lagertemperatur -20 °C bis + 70 °C / Relative Luftfeuchtigkeit 5–85 % RL

gefährlichen Stoffes über den Grenzwertanforderungen gemäß SJ/T11363\_2006 liegt.)

Nutzungsdauer: 10 Jahre. Lagerungsbedingungen: Temperatur von -20 ° C bis + 70 ° C, Luftfeuchtigkeit 5 % - 85 %.

Wenn Sie elektronische Geräte entsorgen möchten, wenden Sie sich an Ihren Händler oder Lieferanten, um weitere Informationen zu erhalten.

# **RoHS-Hinweise**

Die QSC-DTH1620 Verstärkerserie erfüllt die "China RoHS"-Richtlinien. Die folgende Tabelle ist zur Nutzung der Produkte in China und seinen Hoheitsgebieten vorgesehen:

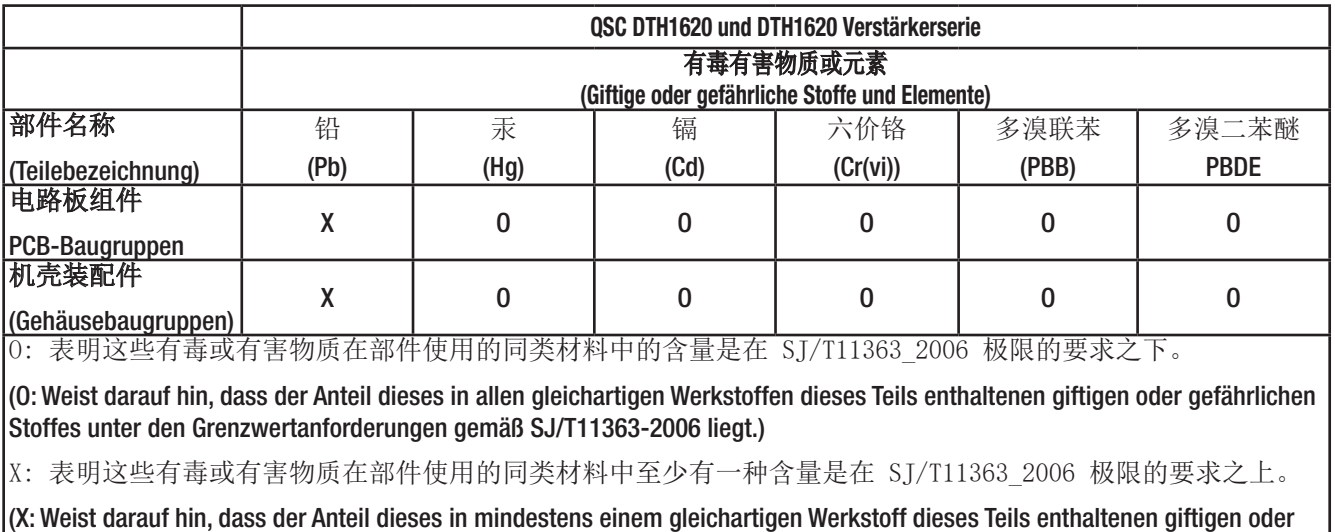

# <span id="page-3-0"></span>海拔和热带条件

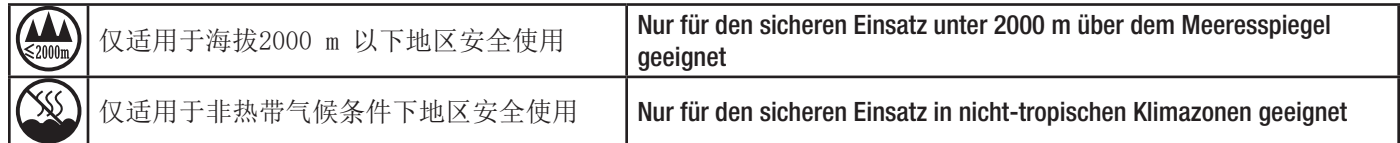

# **Garantie**

Besorgen Sie sich eine Kopie der beschränkten QSC-Garantie auf der QSC-Website unter www.qsc.com.

# **Lieferumfang**

Ein DTH1620 Verstärker

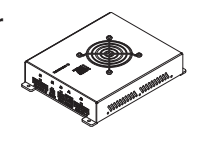

# **Inhaltsverzeichnis**

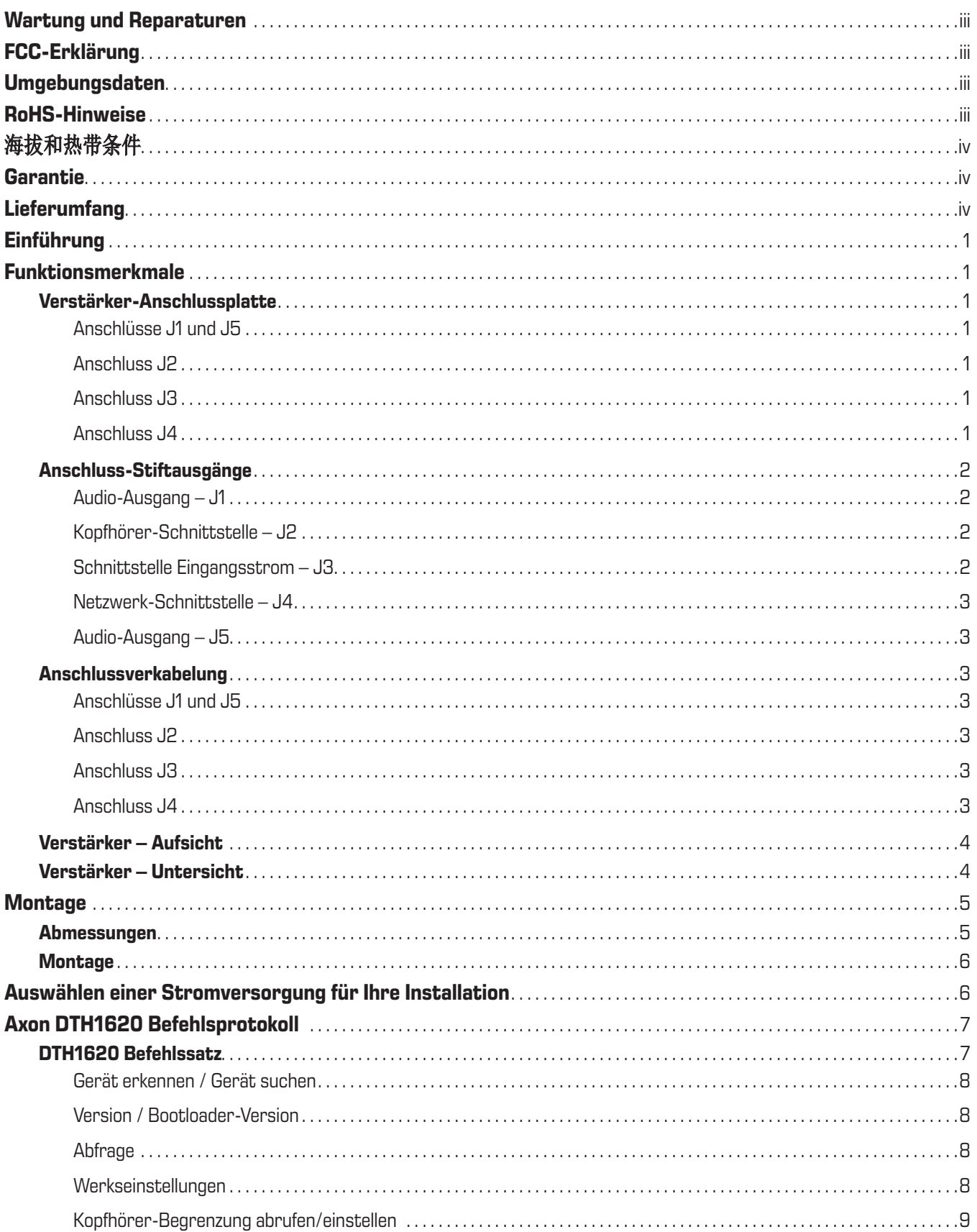

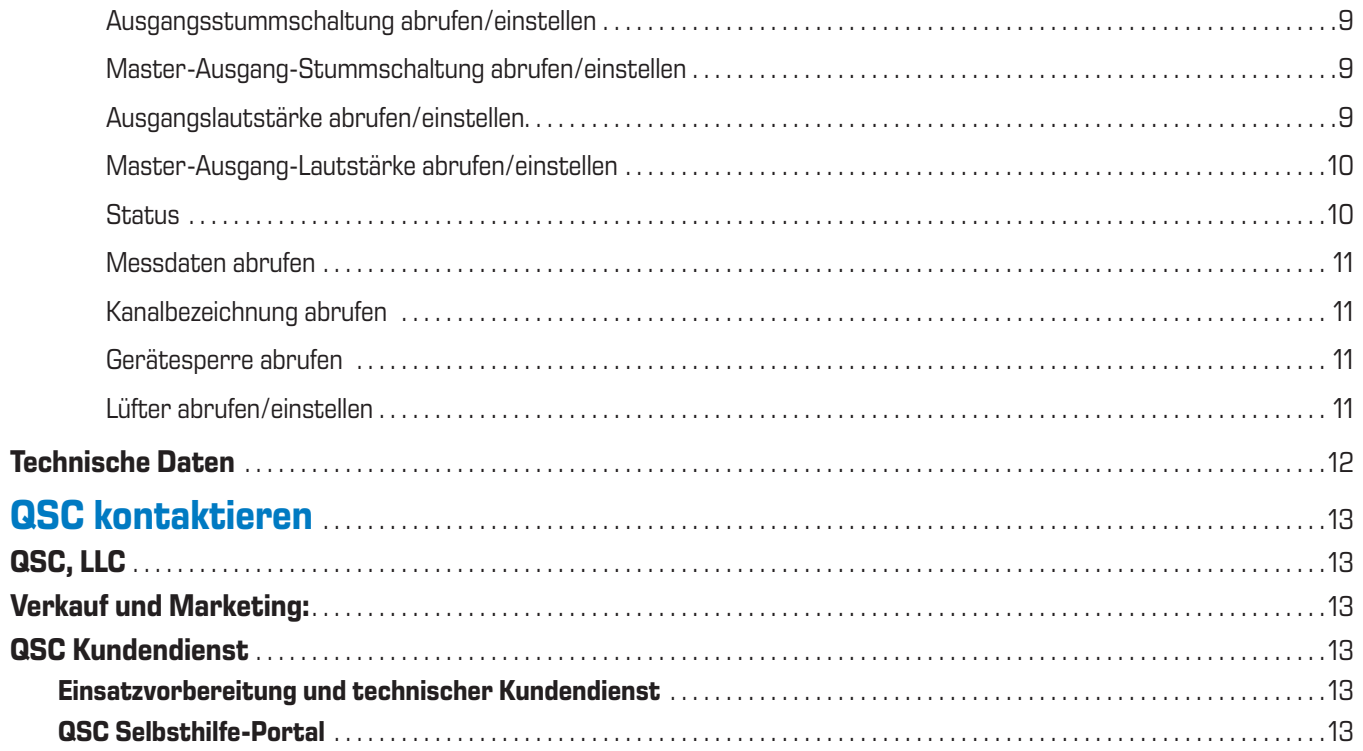

# <span id="page-6-0"></span>**Einführung**

Der Attero Tech von QSC DTH1620 ist ein 16 Kanal x 20 W-Dante/AES67-Verstärker, der für Themed-Entertainment- und Immersion-Theater-Anwendungen entwickelt wurde. Es zeichnet sich durch ein robustes Design und einen kompakten Formfaktor aus, der eine kostengünstige Unterstützung von Netzwerk-Audioverstärkung für einzelne Rides oder Attraktionen ermöglicht. Der DTH1620 unterstützt sowohl traditionelle passive Lautsprechertreiber als auch haptische Wandler für spezielle Audioanwendungen, die eine hohe Kanaldichte bei geringer Ausgangsleistung erfordern.

# **Funktionsmerkmale**

### **Verstärker-Anschlussplatte**

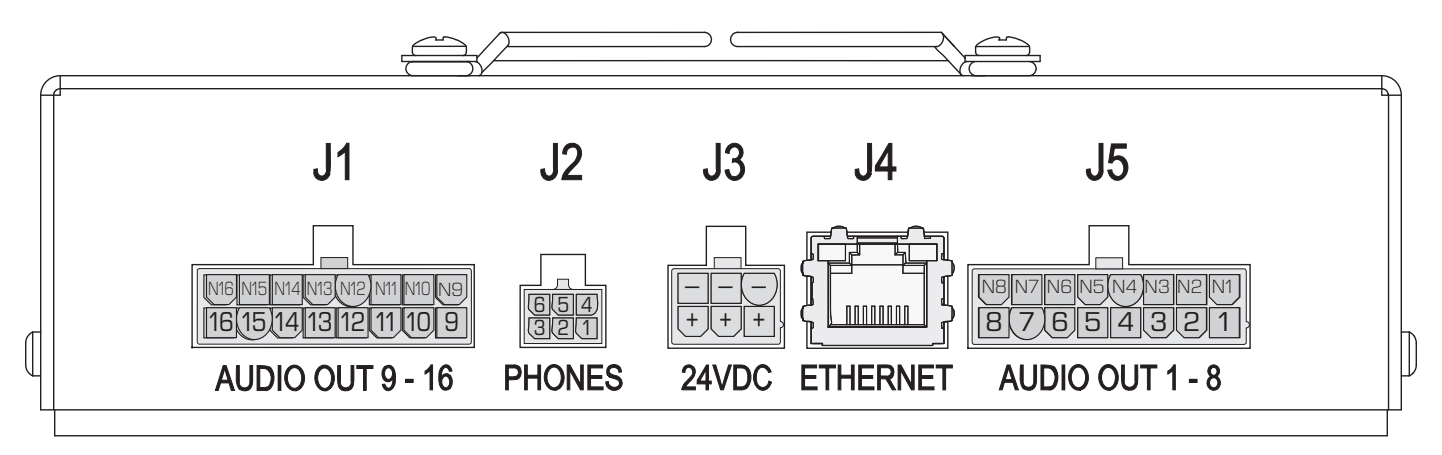

— Abbildung 1 — Anschlussplatte

### Anschlüsse J1 und J5

#### Audioausgang

- J5: Positiv, Analog-Audio, Ausgangskanäle J5: N1–N8 Negative Zuleitungen für positive Stifte 1–8
- J1: 9–16, Positiv, Analog-Audio, Ausgangskanäle J1: N9–N16 Negative Zuleitungen für positive Stifte 9–16
- Jeder Kanal kann einen haptischen ≥13-Ohm-Wandler oder 8-Ohm-Lautsprecher betreiben.

### Anschluss J2

Kopfhörer-Audio – von Kanal 16

- 1. Rechter Kopfhörer-Audioausgang
- 2. Potentiometer-Lautstärkeregelung, Masseseite
- 3. Potentiometer-Lautstärkeregelung, +3,3-V-Seite
- 4. Linker Kopfhörer-Audioausgang
- 5. Kopfhörer-Audio-Return
- 6. Potentiometer-Lautstärkeregelung, Schleifer

### Anschluss J3

#### Leistungsaufnahme

- $+24$  V DC
- – Masse

#### Anschluss J4

- Ethernet-/Dante-Netzwerk zum und vom Gerät
- RJ45-, Cat-5e- oder Cat-6-Kabel

HINWEIS: Anschlüsse, Terminals und Verdrahtung sind im Lieferumfang nicht enthalten.

### <span id="page-7-0"></span>**Anschluss-Stiftausgänge**

Audio-Ausgang – J1

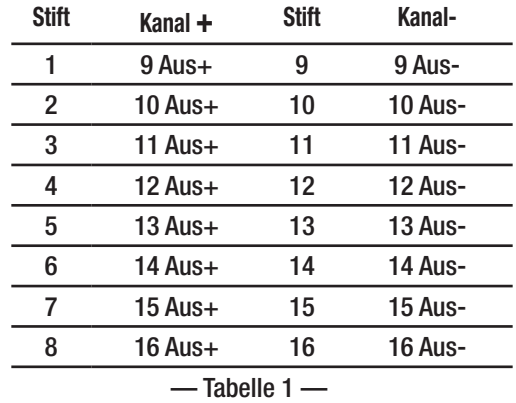

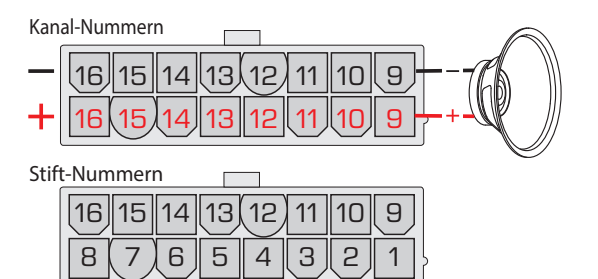

### <span id="page-7-1"></span>Kopfhörer-Schnittstelle – J2

#### [Siehe "Kopfhörer-Begrenzung abrufen/einstellen" auf Seite 9](#page-14-1)

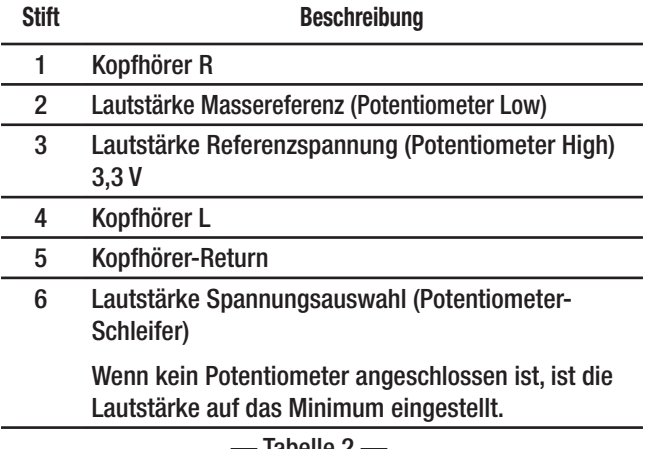

— Tabelle 2 —

Schnittstelle Eingangsstrom – J3

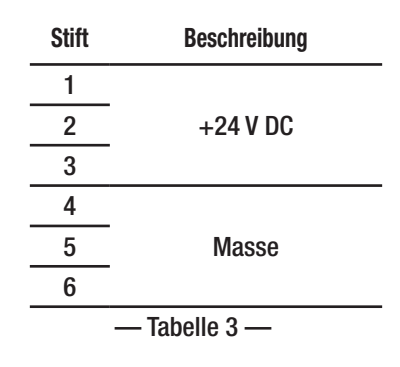

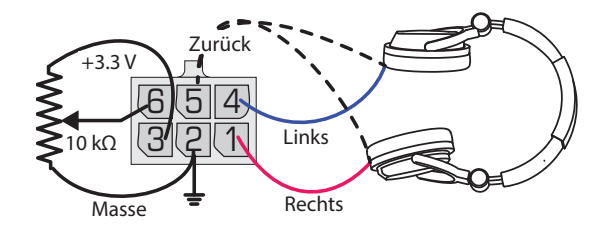

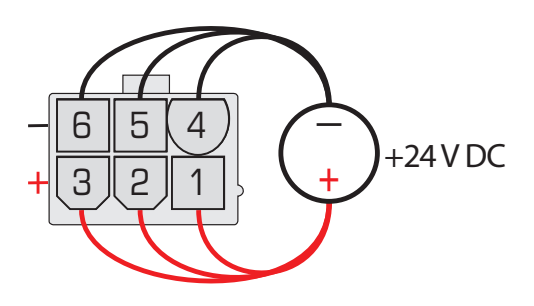

### <span id="page-8-0"></span>Netzwerk-Schnittstelle – J4

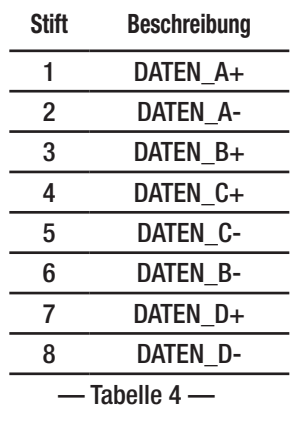

### Audio-Ausgang – J5

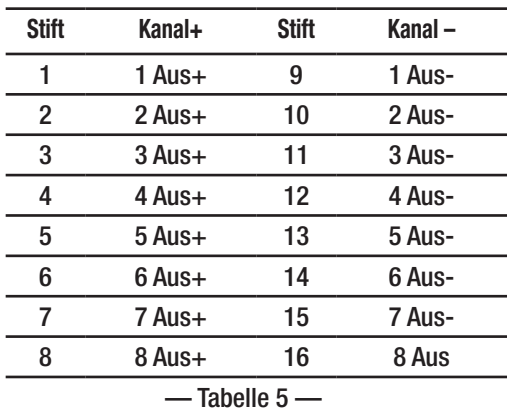

### **Anschlussverkabelung**

Alle Verkabelungsanforderungen für diesen Verstärker werden vom Kunden basierend auf seinem spezifischen Anwendungsfall festgelegt. Mit den hier aufgeführten Verkabelungsanforderungen sollte das Gerät bei den meisten Anwendungen funktionieren.

Anschlüsse J1 und J5

- Lautsprecher-N-Draht, 18 AWG, Kupfer, mehrdrähtig (Sie können für jeden Kanalausgang eine andere Farbe wählen)
- Lautsprecher-N-Draht, 18 AWG, Kupfer, mehrdrähtig (gleiche Farbe wie der zugehörige Kanal-P-Draht, jedoch mit weißem Streifen)
- Gegenstecker Molex-Teilenr.: 0039012160
- Steckerkontakte 18–24 AWG, Zinn, Molex-Teilenr.: 0039000038

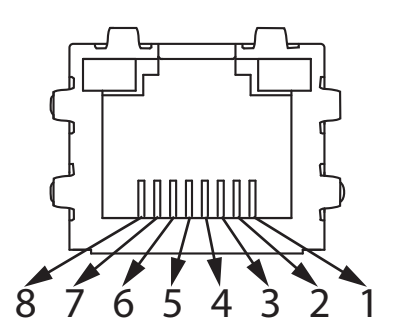

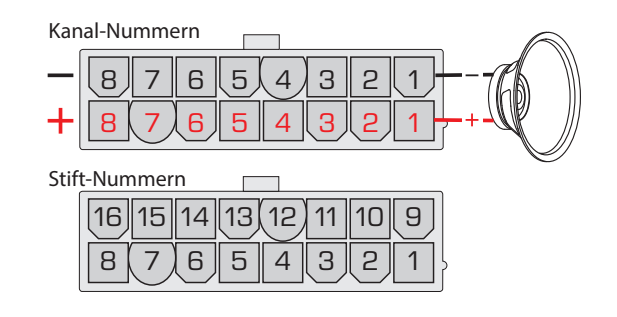

### Anschluss J2

- Draht 22 AWG, Kupfer, mehrdrähtig
- Gegenstecker TE-Connectivity-Teilenr.: 794617-6
- Steckerkontakte 20-24 AWG, Zinn, TE Connectivity-Teilenr.: 794606-1

### Anschluss J3

- 24-V-DC-Versorgungsdraht 16 AWG, Kupfer, mehrdrähtig, rot
- 24-V-DC-Massedraht 16 AWG, Kupfer, mehrdrähtig, schwarz
- Gegenstecker Molex-Teilenr.: 0039012060
	- Steckerkontakte 16 AWG, Zinn, Molex-Teilenr.: 0039000077

### Anschluss J4

• RJ45-, Cat-5e- oder Cat-6-Kabel

### <span id="page-9-0"></span>**Verstärker – Aufsicht**

Siehe [— Abbildung 2](#page-9-1)

- 1. Vier 4,5-mm-Befestigungslöcher
- 2. FACTORY RESET Führen Sie ein nicht leitendes Werkzeug in das 4,78 mm (0,188 Zoll) große FACTORY RESET-Loch ein und halten Sie dann die Reset-Taste mindestens 3 Sekunden lang gedrückt. Dies setzt alle Netzwerkeinstellungen (IP-Adresse, Hostname etc.) auf die Werkseinstellungen zurück.
- 3. POWER OK Grün =  $OK$
- 4. AMPS  $OK Grün = OK$
- 5. DANTE OK Grün =  $OK$
- 6. FAN FAULT Rot  $=$  Fehler
- 7. Lüfter systemgesteuertes Ein-/Ausschalten und Geschwindigkeit

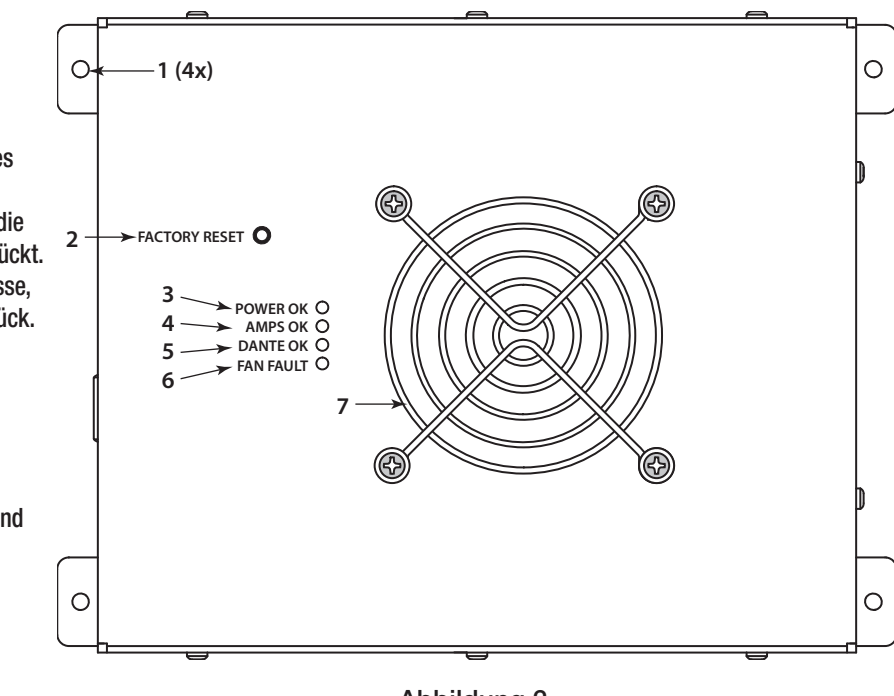

<span id="page-9-1"></span>— Abbildung 2 —

### **Verstärker – Untersicht**

#### Siehe [— Abbildung 3](#page-9-2)

Die Informationen zur Seriennummer des Geräts befinden sich auf einem Etikett auf der Unterseite des Verstärkers.

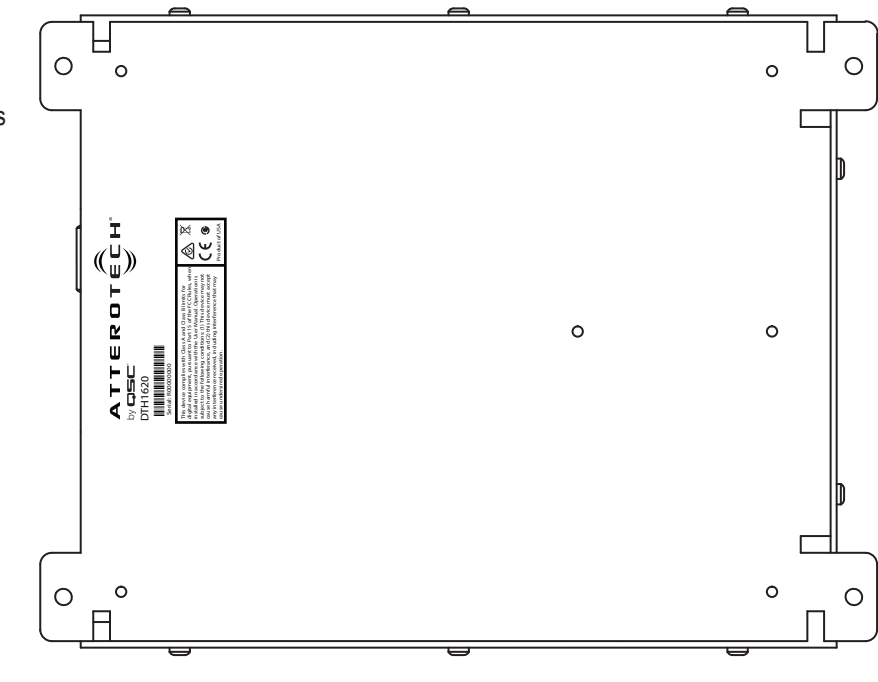

<span id="page-9-2"></span>— Abbildung 3 —

# <span id="page-10-0"></span>**Montage**

### <span id="page-10-1"></span>**Abmessungen**

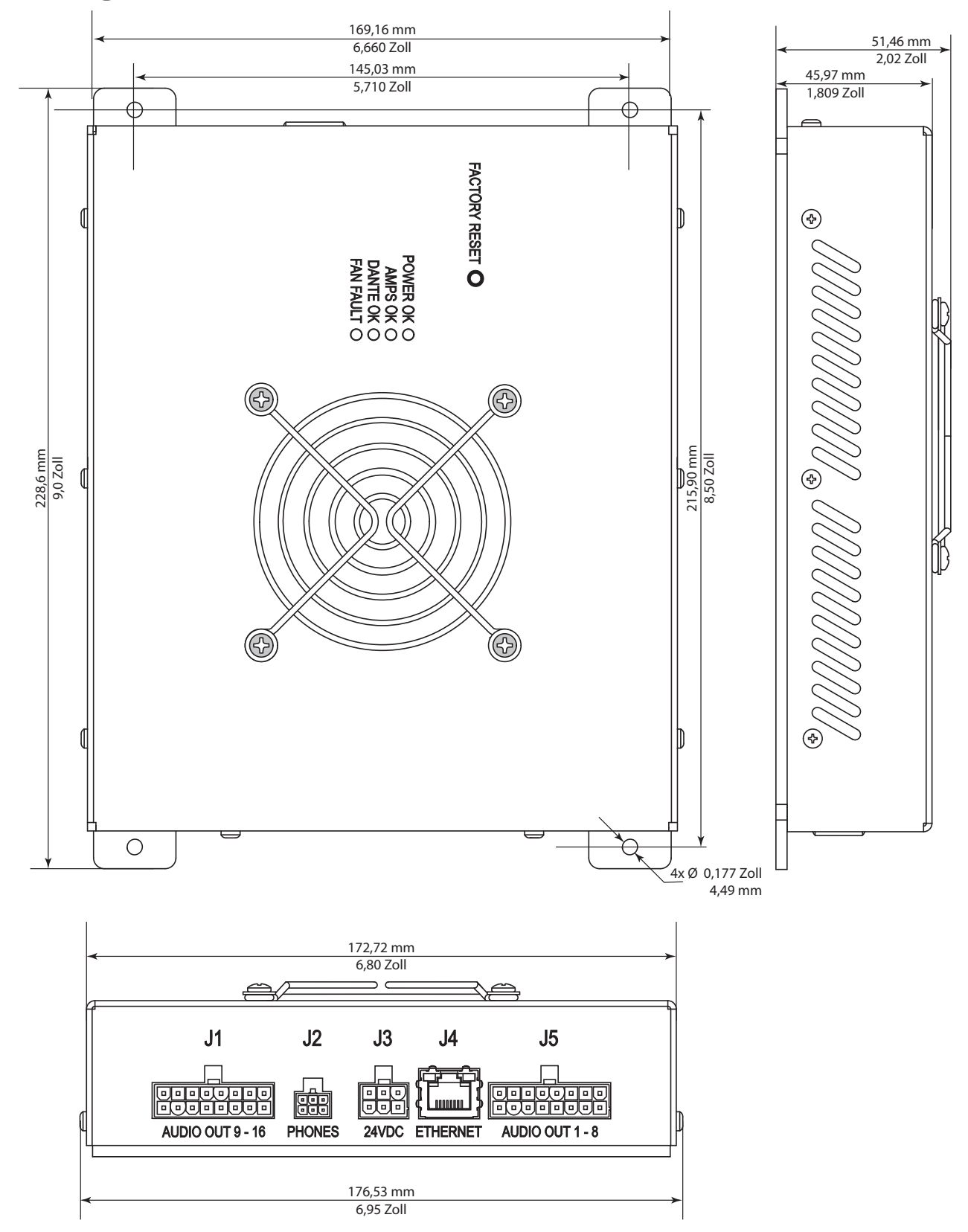

— Abbildung 4 —

### <span id="page-11-0"></span>**Montage**

Der Axon DTH1620 kann in jeder beliebigen Ausrichtung auf einer flachen Oberfläche montiert werden, die die unter "Abmessungen" [auf Seite 5](#page-10-1) beschriebenen Maßanforderungen erfüllt und weder Regen, kondensierender Feuchtigkeit, übermäßiger Hitze noch Kälte ausgesetzt ist sowie stark genug ist, um den Verstärker mit einem Gewicht von ca. 1 kg (2 lb, 6 oz) während der vorgesehenen Betriebsszenarien zu tragen und keine Lüftungsöffnungen zudecken darf. Darüber hinaus muss der Montageort genügend Platz bieten, dass die Kabelverbindungen die Verbindungen nicht belasten.

- 1. Verwenden Sie die bereitgestellten Maße, um vier Punkte auf der Montagefläche festzulegen und zu markieren.
- 2. Bohren Sie, falls notwendig, vier Löcher an den markierten Stellen. Die Bohrerspitze muss kleiner als 0,177 Zoll (4,49 mm) und von geeigneter Größe für die gewählten Montageteile sein.
- 3. Verwenden Sie für die Art der Montagefläche geeignete Montageteile, um den Verstärker an der gewählten Stelle zu befestigen.
- 4. Schließen Sie die Kabel an und sichern Sie sie, um eine angemessene Spannungsentlastung zu ermöglichen.

### **Auswählen einer Stromversorgung für Ihre Installation**

Der DTH1620 Verstärker nimmt im Ruhezustand etwa 15 W auf. Verwenden Sie 20 W als Blindleistung für die operative Aussteuerungsreserve. Wenn alle Kanäle die gleiche Leistung haben, lautet eine zuverlässige Formel zur Berechnung der erforderlichen Strombelastbarkeit der Stromversorgung wie folgt:

 $Is = ((Pc*NC*Eff)+Pi)/Vs$ 

Wobei:

- Is = Erforderliche Stromversorgungskapazität
- Pc = Leistung pro Kanal (maximal 20 W pro Kanal)
- Nc = Anzahl der Kanäle (maximal 16)
- Eff = Effizienzfaktor =  $1,25$  (80 %)
- Pi = Blindleistung des Verstärkers (20 W)
- Vs = Versorgungsspannung (24 V DC)

Beispiel: Wir wollen, dass alle 16 Kanäle gleichzeitig 5 W leisten können.

Is = ((5 W \* 16 Kanäle \* 1,25 Effizienzfaktor) + 20 W) / 24 V

 $Is = ((5*16*1,25)+20)/24$ 

```
Is = 5A
```
Wenn alle Kanäle unterschiedliche Ausgangsleistungsanforderungen haben, addieren Sie einfach die Ausgangsleistung für alle Kanäle.

 $Is = ((Sp * Eff) + Pi) / Vs$ 

 $Sp = Summe$  der Leistung für alle Kanäle, d. h. (P1 + P2 + P3 + ... P16)

# <span id="page-12-0"></span>**Axon DTH1620 Befehlsprotokoll**

Der DTH1620 verwendet standardmäßig DHCP, um eine IP-Adresse zu erhalten. Mithilfe des Dante-Controllers kann eine statische IP-Adresse eingestellt werden. Der UDP-Port 49494 wird zur Übermittlung des Befehls verwendet.

Die folgenden Befehle stehen für den DTH1620 zur Verfügung. Version 1.2

### **DTH1620 Befehlssatz**

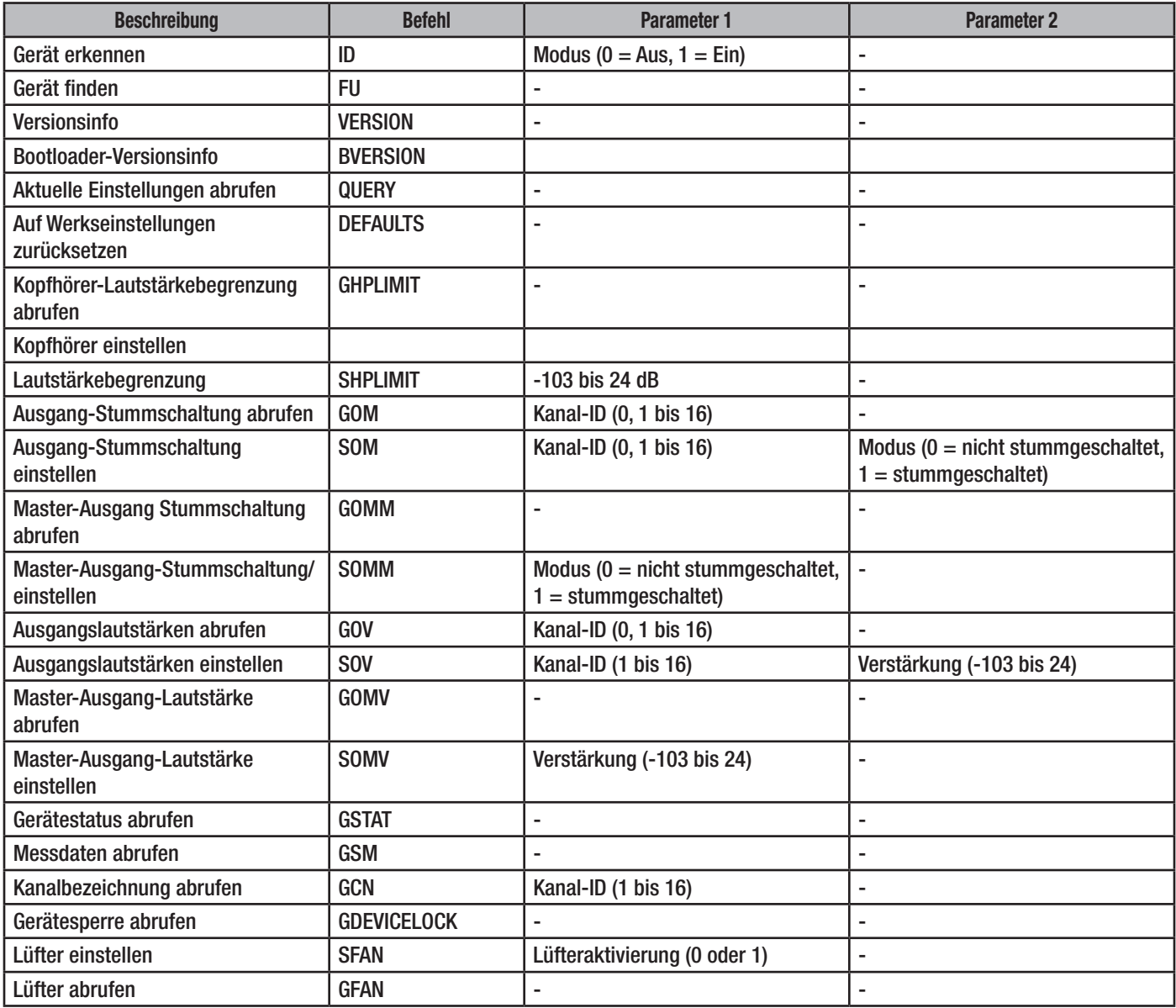

— Tabelle 6 — DTH1620 Befehlssatz

### <span id="page-13-0"></span>Gerät erkennen / Gerät suchen

Diese Befehle werden verwendet, um ein Gerät anhand seiner blinkenden Nicht-Fehler-LEDs zu orten. Wenn der Befehl zur Geräteerkennung gesendet wird und der Modus eingeschaltet (ID 1<CR>) ist, blinken die Nicht-Fehler-LEDs so lange, bis ein weiterer Befehl zur Geräteerkennung gesendet wird, wobei der Modus ausgeschaltet ist (ID 0<CR>), oder bis das Gerät zurückgesetzt oder ausund wieder eingeschaltet wird.

Der Befehl zum Suchen des Geräts veranlasst, dass die Nicht-Fehler-LEDs fünf Sekunden lang blinken und dann automatisch ausgeschaltet werden.

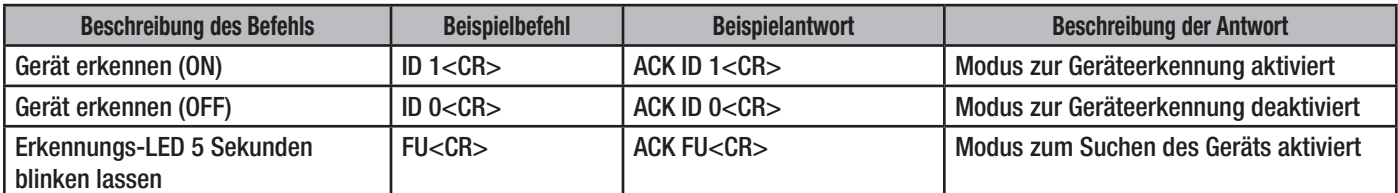

— Tabelle 7 — Syntaxbeispiel für den Befehl zum Erkennen/Suchen des Geräts

### Version / Bootloader-Version

Der VERSION-Befehl setzt das Gerät auf die Werkseinstellungen zurück. BVERSION zeigt die Bootloader-Version an.

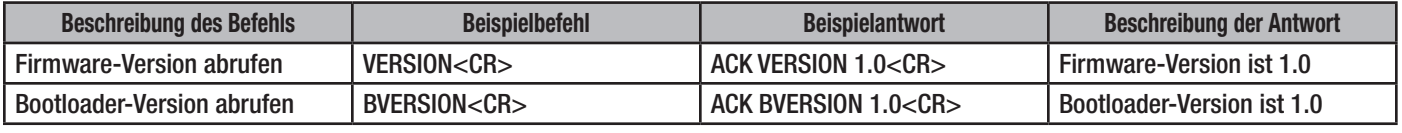

— Tabelle 8 — Syntaxbeispiel für Versionsabruf

### Abfrage

Mit dem QUERY-Befehl ruft das Steuersystem die Daten des Temperatursensors und den aktuellen Erkennungsstatus ab.

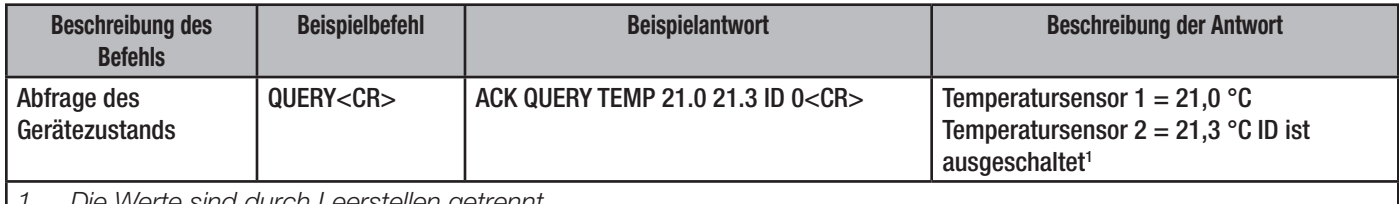

<span id="page-13-1"></span>*1. Die Werte sind durch Leerstellen getrennt.*

— Tabelle 9 — Syntaxbeispiel für den Abfrage-Befehl

### Werkseinstellungen

Mit dem DEFAULTS-Befehl wird das System auf die Werkseinstellungen zurückgesetzt:

- Die Kopfhörer-Begrenzung ist auf 0 dB eingestellt.
- Die Master- und Kanal-Lautstärken sind auf 0 dB eingestellt.
- Master- und Ausgang-Stummschaltung sind deaktiviert (nicht stummgeschaltet).
- Alle Abonnements für Dante-Streams werden abbestellt (keine Streams ausgewählt).
- Wenn eine statische IP ausgewählt wurde, wird sie zurückgesetzt und DHCP wird wieder aktiviert.

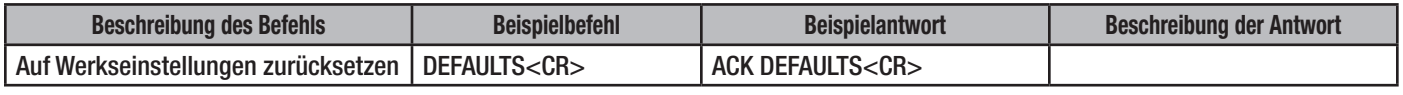

— Tabelle 10 — Syntaxbeispiel für Werkseinstellungen

### <span id="page-14-1"></span><span id="page-14-0"></span>Kopfhörer-Begrenzung abrufen/einstellen

#### ["Kopfhörer-Schnittstelle – J2" auf Seite 2](#page-7-1)

Mit diesem Befehlssatz wird die Lautstärkebegrenzung abgerufen und eingestellt. Gültige Einstellungen sind -103 dB bis 24 dB. Die Kopfhörerlautstärke wird wahlweise durch ein 10-kΩ-Potentiometer zwischen Stift 2 und Stift 6 von Anschluss J2 geregelt. Dieser Befehl legt die obere Grenze der Lautstärkeeinstellung fest und kann verwendet werden, um die maximale Lautstärke für eine bestimmte Art von Kopfhörern einzustellen.

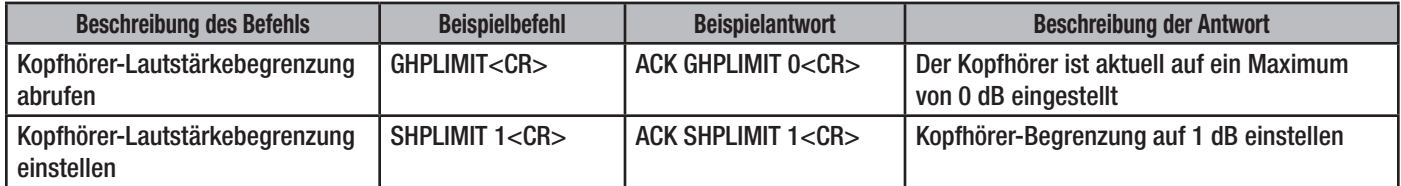

— Tabelle 11 — Syntaxbeispiel für die Befehle zum Abrufen/Einstellen der Kopfhörer-Lautstärkebegrenzung

#### Ausgangsstummschaltung abrufen/einstellen

Mit diesem Befehlssatz wird der Status für die Ausgangsstummschaltung für jeden einzelnen Ausgangskanal (Parameter 1 ist 1...16) oder für alle Ausgangskanäle (Parmameter 1 ist 0) abgerufen und eingestellt.

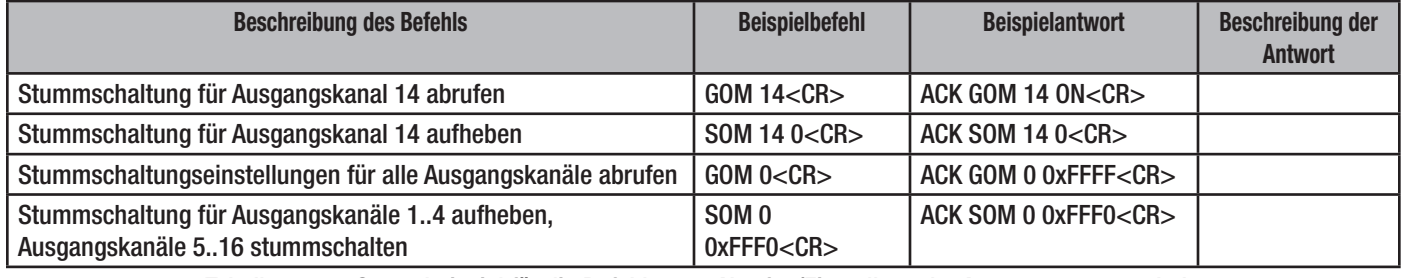

— Tabelle 12 — Syntaxbeispiel für die Befehle zum Abrufen/Einstellenn der Ausgangsstummschaltung

### Master-Ausgang-Stummschaltung abrufen/einstellen

Mit diesem Befehlssatz wird der Status der Master-Ausgang-Stummschaltung abgerufen und eingestellt. Die Master-Stummschaltung schaltet alle Kanäle gleichzeitig stumm. Wenn die Master-Stummschaltung gelöscht wird, wird nur der Status der Master-Stummschaltung gelöscht; der Stummschaltungsstatus der einzelnen Kanäle wird nicht gelöscht.

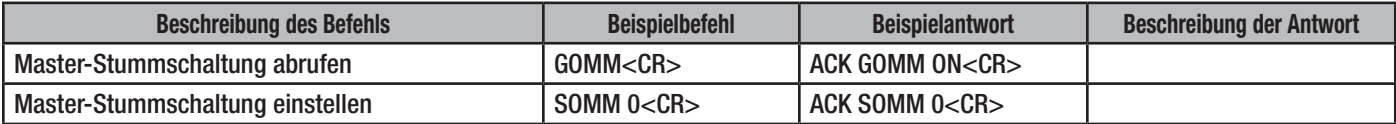

— Tabelle 13 — Syntaxbeispiel für die Befehle zum Abrufen/Einstellen der Master-Ausgang-Stummschaltung

### Ausgangslautstärke abrufen/einstellen

Mit diesem Befehlssatz wird die Lautstärke für jeden Ausgangskanal (Parameter 1 ist 1...16) oder für alle Ausgangskanäle (Parameter 1 ist 0) abgerufen und eingestellt; Bereich ist +24 dB bis -103 dB. Die gesamte Ausgangslautstärke ist eine Kombination aus Einzelkanalund Master-Lautstärke bis zu einem Maximum von 20 W für den Kanal.

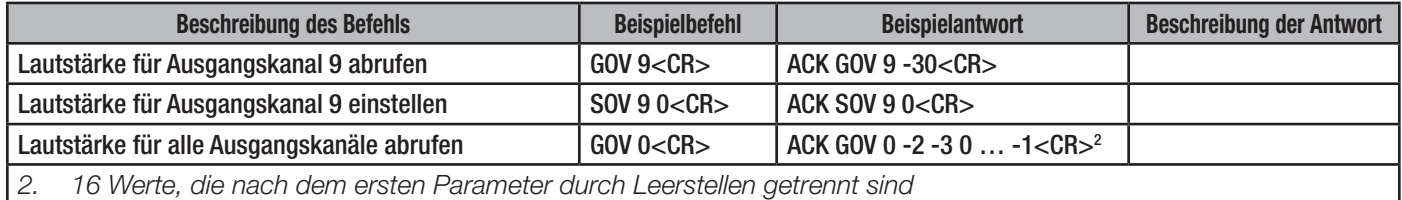

<span id="page-14-2"></span>— Tabelle 14 — Syntaxbeispiel für die Befehle zum Abrufen/Einstellen der Ausgangslautstärke

### <span id="page-15-0"></span>Master-Ausgang-Lautstärke abrufen/einstellen

Mit diesem Befehlssatz wird die Master-Ausgang-Lautstärke abgerufen und eingestellt. Gültiger Bereich: 24 dB bis -103 dB. Die Master-Lautstärke wird nach dem Einstellen der Lautstärke der einzelnen Kanäle angewendet. Für einen direkten Durchlauf der Kanallautstärken sollte die Master-Lautstärke auf 0 db eingestellt werden. Die gesamte Ausgangslautstärke ist eine Kombination aus Einzelkanal- und Master-Lautstärke bis zu einem Maximum von 20 W für den Kanal.

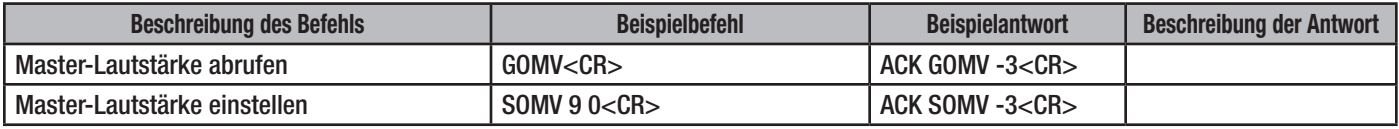

— Tabelle 15 — Syntaxbeispiel für die Befehle zum Einstellen/Abrufen der Master-Ausgangslautstärke

#### **Status**

Mithilfe des GSTAT-Befehls kann das Steuersystem eine Momentaufnahme der Einstellungen des Geräts abrufen. Der Befehl akzeptiert keine Parameter.

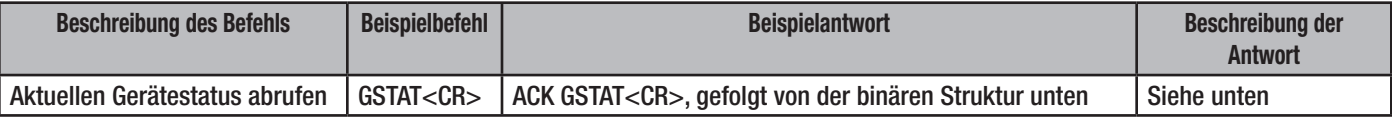

— Tabelle 16 — Syntaxbeispiel für Status

#### Get Status Response Structure

#### typedef struct

#### {

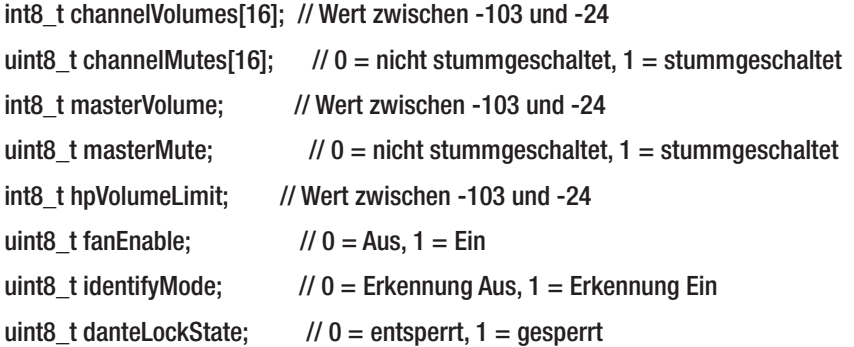

} tamp16d\_status\_t;

Die Daten sind so zu platzieren, dass der Array-Index 0 für alle Kanaldaten Kanal 1 ist.

Die gesamte Struktur ist 38 Byte groß.

### <span id="page-16-0"></span>Messdaten abrufen

Mit diesem Befehl werden alle Messdaten für alle Dante-Kanäle abgerufen. Die Antwort enthält 64 hexadezimal formatierte Werte.

- Die Werte 1 bis 16 stellen die Messstufen für die Dante-RX-Kanäle 1 bis 16 dar.
- Die Werte 17 bis 64 sind Platzhalterwerte von 0xFD und repräsentieren ungültige Kanäle.

Die Messwerte lauten wie folgt:

- $\bullet$  0x00 = Clip
- $\bullet$  0x01 = 0 dB

…

- 0xFD = -126 dB oder ungültiger Kanal
- $\bullet$  0xFE = Stummschaltung

Werte zwischen 0x01 (0 dB) und 0xFD (-126 dB) repräsentieren Schritte von -0,5 dB.

Beachten Sie, dass diese Werte vom Brooklyn II-Modul stammen und die Messung aus der Dante-Perspektive darstellen. Beispielsweise zeigt ein Wert von 0xFE (Mute) an, dass der entsprechende Dante-Kanal auf dem Brooklyn II-Modul stummgeschaltet ist. Dies spiegelt nicht den Status der Stummschaltung für den Master-Kanal oder den Status der Stummschaltung je Kanal des Verstärkers wider.

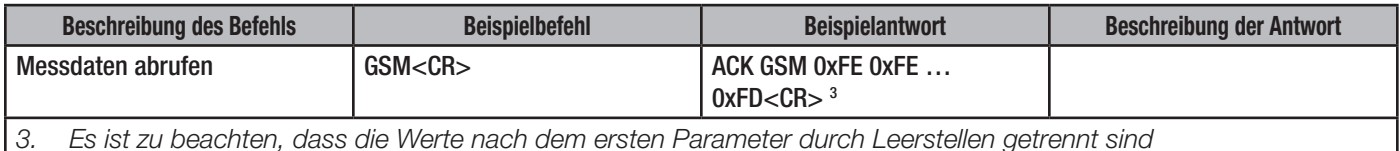

— Tabelle 17 — Beispiel für den Befehl zum Abrufen von Messdaten

### <span id="page-16-1"></span>Kanalbezeichnung abrufen

Mit diesem Befehl wird der Name des Dante-Kanals abgerufen, der einem Kanal entspricht.

#### Gültige Werte liegen zwischen 1 und 16.

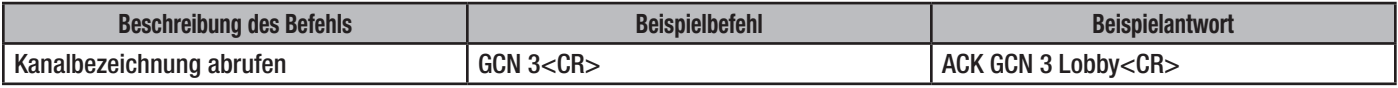

— Tabelle 18 — Syntaxbeispiel für den Befehl zum Abrufen der Kanalbezeichnung

### Gerätesperre abrufen

Mit diesem Befehl wird der Status der Dante-Gerätesperre abgerufen.

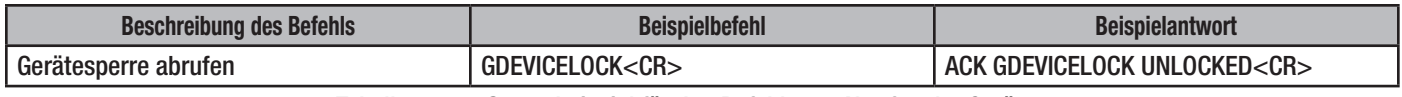

— Tabelle 19 — Syntaxbeispiel für den Befehl zum Abrufen der Gerätesperre

### Lüfter abrufen/einstellen

Mit diesen Befehlen wird der Lüfter-Aktivierungsstatus abgerufen oder die Lüfteraktivierung eingestellt. Wenn der Lüfter aktiviert ist und der Lüfter nicht funktioniert, leuchtet die Lüfter-LED ROT. Wenn der Lüfter deaktiviert ist und die Innentemperatur 85 Grad Celsius erreicht, leuchtet die Lüfter-LED ROT.

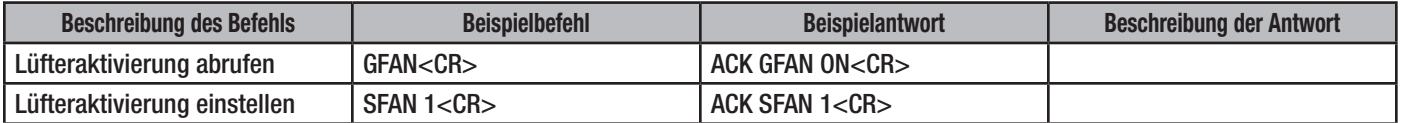

— Tabelle 20 — Syntaxbeispiel für die Befehle zum Abrufen/Einstellen der Lüfteraktivierung

# <span id="page-17-0"></span>**Technische Daten**

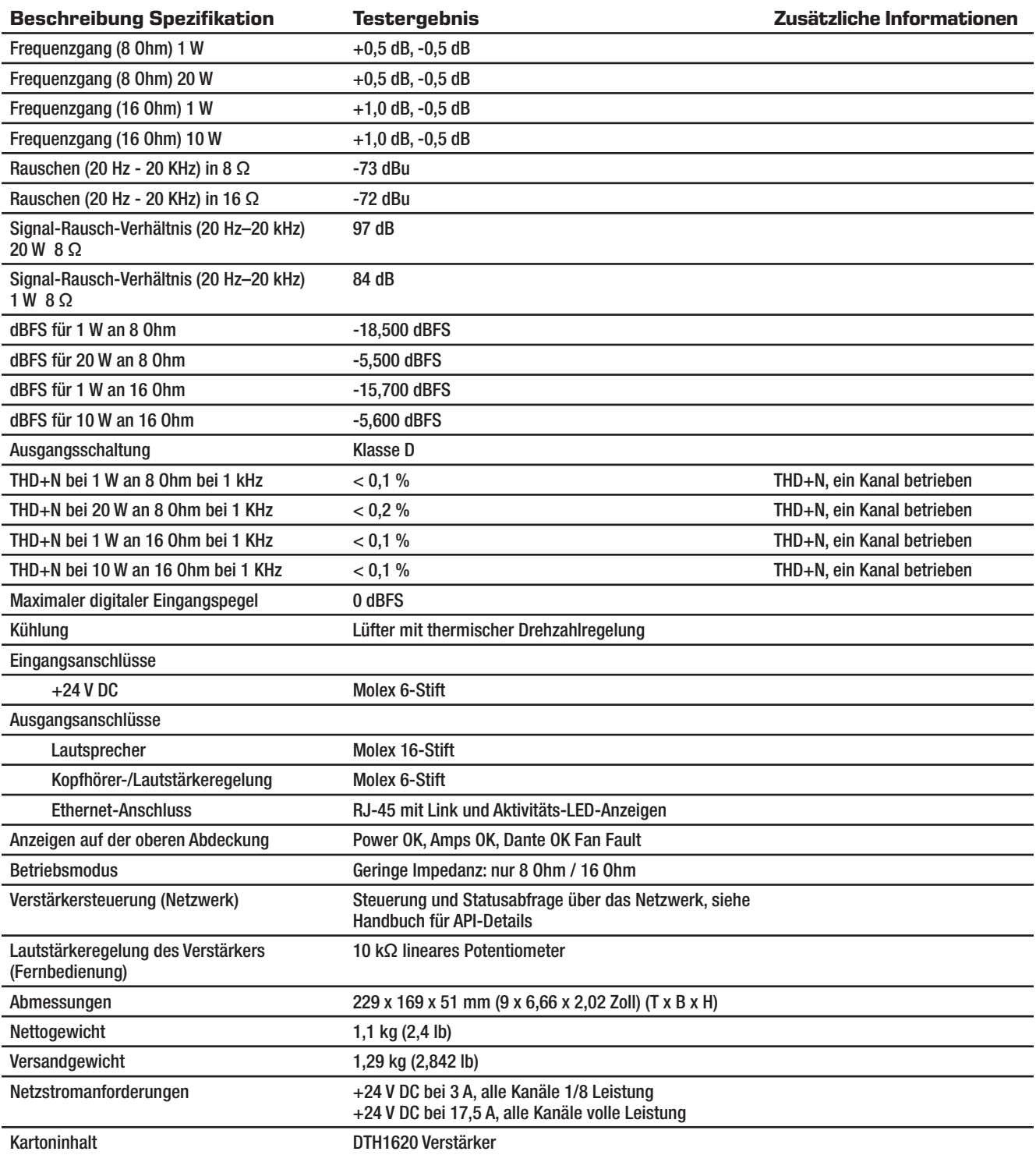

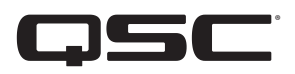

<span id="page-18-0"></span>**QSC kontaktieren**

# **QSC, LLC**

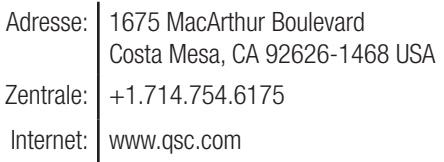

### **Verkauf und Marketing:**

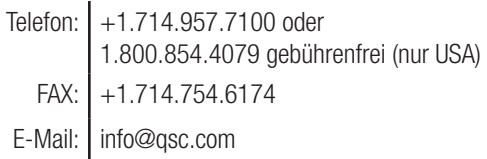

# **QSC Kundendienst**

### **Einsatzvorbereitung und technischer Kundendienst**

Montag bis Freitag, 7.00 bis 17.00 Uhr PST (Feiertage ausgenommen)

Telefon  $| +1.714.957.7150$  oder 1.800.772.2834 gebührenfrei (nur USA)  $FAX \mid +1.714.754.6173$ 

### **QSC Selbsthilfe-Portal**

Weitere Informationen, häufig gestellte Fragen und Dokumente finden Sie auf unserem Selbsthilfe-Portal. Sie können sich auch registrieren oder anmelden, um ein Supportticket beim technischen Kundendienst von QSC einzureichen.

https://qscprod.force.com/selfhelpportal/s/

*© 2020 QSC, LLC. Alle Rechte vorbehalten. QSC und das QSC-Logo sind beim Patent- und Markenamt der USA und anderer Länder eingetragene Marken von QSC, LLC. Alle anderen Marken sind Eigentum ihrer jeweiligen Inhaber.* 

*http://patents.qsc.com.*